## **UNIX Shell Scripts**

CSE 2031 Fall 2012

#### What Is a Shell?

- A program that interprets your requests to run other programs
- · Most common Unix shells:
  - Bourne shell (sh)
  - C shell (csh tcsh)
  - Korn shell (ksh)
  - Bourne-again shell (bash)
- In this course we focus on Bourne shell (sh).

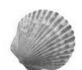

#### The Bourne Shell

- A high level <u>programming language</u>
- Processes groups of commands stored in files called scripts
- Includes
  - Ovariables
  - Ocontrol structures
  - Oprocesses
  - Osignals

**Executable Files** 

- Contain one or more shell commands.
- These files can be made executable.
- •# indicates a comment OExcept on line 1 when followed by an "!"

% cat welcome #!/bin/sh echo 'Hello World!'

## Executable Files: Example

- % cat welcome
- #!/bin/sh
- echo 'Hello World!'
- % welcome
- welcome: execute permission denied
- % chmod 755 welcome
- % ls -1 welcome
- -rwxr-xr-x 1 bil faculty 30 Nov 12 10:49 welcome
- Hello World!
- % welcome > greet\_them
  % cat greet\_them
- Hello World!

Executable Files (cont.)

- If the file is not executable, use "sh" followed by the file name to run the script.
- Example:
- % chmod 644 welcome
- % ls -1 welcome
- -rw-r--r-- 1 bil faculty 30 Nov 12 10:49 welcome
- % sh welcome
- Hello World!

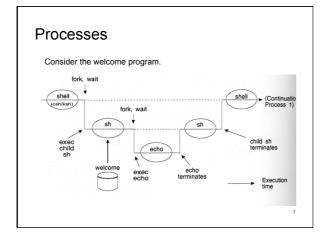

#### Processes: Explanation

- Every program is a "child" of some other program.
- Shell fires up a child shell to execute script.
- Child shell fires up a new (grand)child process for each
- Shell (parent) sleeps while child executes.
- Every process (executing a program) has a unique PID.
- Parent does not sleep while running background processes.

#### **Process-Related Variables**

Variable \$\$ is PID of the shell.

```
% cat shpid
#!/bin/sh
```

echo PID of shell is = \$\$

% shpid PID TTY

TIME CMD 5658 pts/75 00:00:00 shpid 5659 pts/75 00:00:00 ps

11231 pts/75 00:00:00 tcsh

PID of shell is = 5658

#### **Process Exit Status**

- All processes return exit status (return code).
- Exit status tells us whether the last command was successful or not.
- Stored in variable \$?
- 0 (zero) means command executed successfully.
- 0 is good; non-zero is bad.
- Good practice: Specify your own exit status in a shell script using exit command.

Odefault value is 0 (if no exit code is given).

## Process Exit Status: Example

```
• A more talkative grep.
```

% cat igrep

grep \$1 \$2 if test \$? -ne 0

#!/bin/sh

# Arg 1: search pattern

# Arg 2: file to search

echo Pattern not found.

fi

% igrep echo phone echo -n "Enter name: "

% igrep echo2 chex Pattern not found.

#### Redirection tricks

 Want to run a command to check its exit status and ignore the output?

diff f1 f2 > /dev/null

 Want to combine standard error and standard output?

diff f1 f2 > /dev/null 2>&1

## Variables: Three Types

- Standard UNIX variables
  - O Consist of shell variables and environment variables.
  - O Used to tailor the operating environment to suit your needs.
  - O Examples: TERM, HOME, PATH
  - O To display your environment variables, type "set".
- User variables: variables you create yourself.
- Positional parameters
  - O Also called read-only variables, automatic variables.
  - O Store the values of command-line arguments.

13

#### **User Variables**

- Syntax: name=value
- No space around the equal sign!
- All shell variables store strings (no numeric values).
- Variable name: combinations of letters, numbers, and underscore character ( \_ ) that do not start with a number.
- Avoid existing commands and environment variables.
- Shell stores and remembers these variables and supplies value on demand.

#### **User Variables**

- To use a variable: \$varname
- Operator \$ tells the shell to substitute the value of the variable name.

```
% cat ma
#!/bin/sh
dir=/usr/include/
echo $dir
echo dir
ls $dir | grep 'ma'
```

#### echo and variables

• What if I want to display the following?

\$dir

• Two ways to prevent variable substitution:

echo \\$dir'

echo \\$dir

Note:

echo "\$dir" does the same as

echo \$dir

#### User Variables and Quotes

- If value contains no space, no need to use quotes: dir=/usr/include/
- Unless you want to protect the literal \$
  - % cat quotes
  - #!/bin/sh
  - # Test values with quotes
    myvar1=\$100

myvar2='\$100'

echo The price is \$myvar1

echo The price is \$myvar2

#### User Variables and Quotes

- If value contains one or more spaces:
- Use <u>single</u> quotes for NO interpretation of metacharacters (protect the literal)
- Use <u>double</u> quotes for interpretation of metacharacters

## Example

```
% cat quotes2
#!/bin/sh
myvar=`whoami`
squotes='Today is `date`, $myvar.'
dquotes="Today is `date`, $myvar."
echo $squotes
echo $dquotes
```

## Example

```
% cat twodirs
#!/bin/sh
# The following needs quotes
dirs="/usr/include/ /usr/local/"
echo $dirs
ls -1 $dirs
```

20

#### **Command Line Arguments**

- Command line arguments stored in variables are called positional parameters.
- These parameters are named \$1 through \$9.
- Command itself is in parameter \$0.
- In diagram format:

```
command arg1 arg2 arg3 arg4 arg5 arg6 arg7 arg8 arg9 $0 $1 $2 $3 $4 $5 $6 $7 $8 $9
```

21

## Example 1

```
% cat showargs
#!/bin/sh
echo First four arguments from the
echo command line are: $1 $2 $3 $4

% showargs William Mary Richard James
First four arguments from the
command line are: William Mary Richard James
```

22

#### Example 2

```
% cat chex
#!/bin/sh
# Make a file executable
chmod u+x $1
echo $1 is now executable:
ls -1 $1
% sh chex chex
chex is now executable:
-rwx----- 1 bil faculty 86 Nov 12 11:34 chex
% chex showargs
showargs is now executable:
-rwx----- 1 bil faculty 106 Nov 2 14:26 showargs
```

## **Command Line Arguments**

- \$# represents the number of command line arguments
  \$\* represents all the command line arguments
  \$@ represents all the command line arguments

  % cat check\_args
  #!/bin/sh
- #!/bin/sh
  echo "There are \$# arguments."
  echo "All the arguments are: \$\*"
  # or echo "All the arguments are: \$@"
  % check\_args Mary Tom Amy Tony
  There are 4 arguments.
  All the arguments are: Mary Tom Amy Tony

## **Command Line Arguments**

- \$# does NOT include the program name (unlike argc in C programs)
- \$\* and \$@ are identical when not quoted: expand into the arguments; blanks in arguments result in multiple arguments.
- They are different when double-quoted:
- "\$@" each argument is quoted as a separate string.
- "\$\*" all arguments are quoted as a single string.

25

## \$\* versus \$@ Example

```
% cat displayargs
#!/bin/sh
echo All the arguments are "$@".
countargs "$@"
echo All the arguments are "$*".
countargs "$*"
% cat countargs
#!/bin/sh
echo Number of arguments to countargs = $#
% displayargs Mary Amy Tony
```

#### **Control Structures**

- if then else
- for
- while
- case (which)
- until

27

#### if Statement and test Command

Syntax:
if condition
then
 command(s)
elif condition\_2
then
 command(s)
else
 command(s)
fi

• Command test is often used in condition.

28

## if - then - else Example

```
% if else
#!/bin/sh
                                Enter string 1: acd
echo -n 'Enter string 1: '
                                Enter string 2: 123
read string1
echo -n 'Enter string 2: '
                                No match!
read string2
if <u>test</u> $string1 = $string2
                                % if_else
then
                                Enter string 1: 123
        echo 'They match!'
                                Enter string 2: 123
else
                                They match!
        echo 'No match!'
fi
```

29

#### test Command

## test Command (Numeric tests)

Parentheses can be used to group conditions.

31

```
test Example 1
% cat check_file
if test ! -e $1
then
   echo "$1 does not exist."
   exit 1
else
   ls -l $1
fi
```

#### test Example 2

```
% cat check_file2
#!/bin/sh
if test $# -eq 0
then
    echo Usage: check_file file_name
    exit 1
fi
...
```

33

#### test Example 3

• What is wrong with the following script?

```
% cat chkex2
#!/bin/sh
# Check if a file is executable.
if test -x $1
then
   echo File $1 is executable.
else
   echo File $1 is not executable.
fi
```

test and Logical Operators

```
• !, || and && as in C
```

ullet Following is better version of test Example 3

```
%cat chkex
#!/bin/sh
if test -e $1 && test -x $1
then
    echo File $1 is executable.
elif test ! -e $1
then
    echo File $1 does not exist.
else
    echo File $1 is not executable.
```

35

#### for Loops

```
for variable in list
do
    command(s)
.
```

done

- •variable is a user-defined variable.
- •list is a sequence of strings separated by spaces.

## for Loop Example 1

```
% cat fingr
#!/bin/sh
for name in $*
do
    finger $name
done
```

●Recall that \$\* stands for all command line arguments the user enters.

37

## for Loop Example 2

```
% cat fsize
#!/bin/sh
for i in $*
do
    echo "File $i: `wc -c $i | cut -f1 -d" "`
bytes"
done
```

38

## for Loop Example 3

```
% cat makeallex
# Make all files in the working directory
# executable.
for i in *
do
   chmod a+x $i
   ls -1 $i
done
```

#### for Loop Example 4

```
% cat prdir
#!/bin/sh
# Display all c files in a directory
# specified by argument 1.
#
for i in $1/*.c
do
    echo "====== $i ====="
    more $i
done
```

40

## Arithmetic Operations Using expr

- The shell is not intended for numerical work (use Java, C, or Perl instead).
- However, expr utility may be used for simple arithmetic operations on integers.
- expr is not a shell command but rather a UNIX utility.
- To use expr in a shell script, enclose the expression with backquotes.
- Example:

```
#!/bin/sh
sum=`expr $1 + $2`
echo $sum
```

Note: spaces are <u>required</u> around the operator + (but <u>not</u> allowed around the equal sign).

11

## expr Example

```
% cat cntx
#!/bin/sh
# Count the number of executable files in ...
# the current working directory
count=0
for i in *
do
   if test -x $i
   then
      count='expr $count + 1'
      ls -1 $i
   fi
done
echo "There are $count executable files."
42
```

#### while Loops

```
while condition
do
    command(s)
done
```

- •Command test is often used in condition.
- •Execute command(s) when condition is met.

```
#!/bin/sh
# Display the command line arguments, one per line.
count=1
argc=$#
while test $count -le $argc
do
    echo "Argument $count is: $1"
    count=`expr $count + 1`
```

# shift arg 2 into arg 1 position

# What happens if the while statement is as follows?
# while test \$count -le \$#

43

#### until Loops

```
until condition
do
    command(s)
done
```

- •Command test is often used in *condition*.
- •Exit loop when condition is met.

45

#### until Loop Example

while Loop Example

## until Loop Example Output

47

#### break and continue

- Interrupt loops (for, while, until)
- break transfers control immediately to the statement after the nearest done statement

Oterminates execution of the current loop

- continue transfers control immediately to the nearest done statement
  - Obrings execution back to the top of the loop
- Same effects as in C.

## break and continue Example

```
#!/bin/sh
                                          echo "Bypassing 'break'."
while true
                                          if test $choice = 2
echo "Entering 'while' loop ..."
                                          then
echo "Choose 1 to exit loop."
                                           continue
echo "Choose 2 to go to top of loop."
echo -n "Enter choice: "
read choice
                                          echo "Bypassing 'continue'."
if test $choice = 1
                                         done
then
                                          echo "Exit 'while' loop."
break
fi
```

## **Shell Functions**

- Similar to shell scripts.
- Stored in shell where it is defined (instead of in a file).
- Executed within sh
   Ono child process spawned

Syntax:

Oyntax.

```
function_name()
{
   commands
}
```

Allows structured shell scripts

50

#### Example

```
#!/bin/sh
# Function to log users
log()
{
   echo -n "Users logged on: " >> $1
   date >> $1
   who >> $1
}
# Beginning of main script
log log1
log log2
```

## Shell Functions (2)

 Make sure a function does not call itself causing an endless loop.

causing an endless loop.
% cat makeit
#!/bin/sh

#!/bin/sh
...
sort()
{
 sort \$\* | more

Should be written:

% cat makeit #!/bin/sh ... sort() { /bin/sort \$\* | more }

52

## Reading User Input

- Reads from standard input.
- Stores what is read in user variable.
- Waits for the user to enter something followed by <RETURN>.
- Syntax:

```
read varname # no dollar sign $
```

To use the input: echo \$varname Example 1

```
% cat greeting
#!/bin/sh
echo -n "Enter your name: "
read name
echo "Hello, $name. How are you today?"
% greeting
Enter your name: Jane
Hello, Jane. How are you today?
```

## Example 2

```
% cat doit
#!/bin/sh
echo -n `Enter a command: '
read command
%command
echo "N'm done. Thanks"

% doit
Enter a command: ls lab*
labl.c lab2.c lab3.c lab4.c lab5.c lab6.c
I'm done. Thanks

% doit
Enter a command: who
lan pts/200 Sep 1 16:23 (indigo.cs.yorku.ca)
jeff pts/201 Sep 1 09:31 (navy.cs.yorku.ca)
anton pts/202 Sep 1 10:01 (red.cs.yorku.ca)
I'm done. Thanks
```

## Reading User Input (2)

- More than one variable may be specified.
- Each word will be stored in separate variable.
- If not enough variables for words, the last variable stores the rest of the line.

56

#### Example 3

```
% cat read3
#!/bin/sh
echo "Enter some strings: "
read string1 string2 string3
echo "string1 is: $string1"
echo "string2 is: $string2"
echo "string3 is: $string3"

% read3
Enter some strings:
This is a line of words
string1 is: This
string2 is: is
string3 is: a line of words
```

#### case Statement

```
case variable in
pattern1) command(s);;
pattern2) command(s);;
. . .
patternN) command(s);;
*) command(s);; # all other cases
esac
```

•Why the double semicolons?

58

## case Statement Example

## Shifting arguments

- What if the number of arguments is more than
   9? How to access the 10<sup>th</sup>, 11<sup>th</sup>, etc.?
- Use shift operator.

#### shift Operator

- **shift** promotes each argument one position to the left.
- Allows access to arguments beyond \$9.
- Operates as a conveyor belt.
   Shifts contents of \$2 into \$1
   Shifts contents of \$3 into \$2
   Shifts contents of \$4 into \$3 etc.
- Eliminates argument that used to be in \$1
- After a shift, the argument count stored in \$# is automatically decreased by one.

```
Example 1
```

```
% cat shiftex
#!/bin/sh
echo "arg1 = $1, arg8 = $8, arg9 = $9, ARGC = $#"
myvar=$1  # save the first argument
shift
echo "arg1 = $1, arg8 = $8, arg9 = $9, ARGC = $#"
echo "myvar = $myvar"

% shiftex 1 2 3 4 5 6 7 8 9 10 11 12
arg1 = 1, arg8 = 8, arg9 = 9, ARGC = 11
arg1 = 2, arg8 = 9, arg9 = 10, ARGC = 10
myvar = 1
```

## Example 2

```
% cat show_shift
#!/bin/sh
echo "arg1=$1, arg2=$2, arg3=$3"
shift
echo "arg1=$1, arg2=$2, arg3=$3"
shift
echo "arg1=$1, arg2=$2, arg3=$3"
% show_shift William Richard Elizabeth
arg1=William, arg2=Richard, arg3=Elizabeth
arg1=Richard, arg2=Elizabeth, arg3=
arg1=Elizabeth, arg2=
```

63

#### Example 3

```
% my_copy dir_name filename1 filename2 filename3 ...
# This shell script copies all the files to
    directory "dir_name"

% cat my_copy
#!/bin/sh
# Script allows user to specify, as the 1st argument,
# the directory where the files are to be copied.
location=$1
shift
files=$*
cp $files $location
```

64

#### **Shifting Multiple Times**

Shifting arguments three positions: 3 ways to write it

```
shift
shift
shift; shift; shift
shift 3
```

65

# Changing Values of Positional Parameters

- Positional parameters \$1, \$2, ... normally store command line arguments.
- Their values can be changed using the set command
- ullet set newarg1 newarg2 ...

#### Example

% cat setparm

#!/bin/sh

echo "Hello, \$1. You entered \$# command line argument(s). Today's date is ..." date

#### set 'date'

echo There are now \$# positional parameters. The new parameters are ... echo \\$1 = \$1, \\$2 = \$2, \\$3 = \$3, \\$4 = \$4, \\$5 = \$5, \\$6 = \$6.

% setparm Amy Tony

Hello, Amy. You entered 2 command line argument(s). Today's date is ... Sat Nov 27 11:55:52 EST 2010

There are now 6 positional parameters. The new parameters are ... \$1 = Sat. \$2 = Noy. \$3 = 27. \$4 = 11:55:52. \$5 = EST. \$6 = 2010.

#### **Environment and Shell Variables**

- Standard UNIX variables are divided into 2 categories: shell variables and environment variables.
- Shell variables: apply only to the current instance of the shell; used to set short-term working conditions.
   Odisplayed using `set' command.
- Environment variables: set at login and are valid for the duration of the session.
  - Odisplayed using 'env' command.
- By convention, environment variables have UPPER CASE and shell variables have lower case names.

68

#### Environment and Shell Variables (2)

- In general, environment and shell variables that have "the same" name (apart from the case) are distinct and independent, except for possibly having the same initial values.
- Exceptions:
- When home, user and term are changed, HOME, USER and TERM receive the same values.
- But changing HOME, USER or TERM does not affect home, user of term.
- Changing PATH causes path to be changed and vice versa.

69

#### Variable path

 PATH and path specify directories to search for commands and programs.

cd # current dir is home dir
funcex # this fails because funcex
# is in www/2031/Lecture9

set path=(\$path www/2031/Lecture9)

funcex # successful

 To add a path <u>permanently</u>, add the line to your .cshrc file <u>after</u> the list of other commands.

set path=(\$path .)

70

## Readings

- Sections 3.6 to 3.8, UNIX textbook
- Chapter 5, UNIX textbook
- Posted tutorial on standard UNIX variables
- Posted Bourne shell tutorial
- Most importantly, play with the scripts we discussed in class